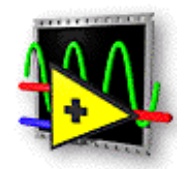

### LabVIEWmehr als nur eineProgrammiersprache

Jürgen Berkemeier Institut für Angewandte Physik Westfälische Wilhelms-Universität **Münster** j.berkemeier@uni-muenster.de

### Inhalt

- Wie sieht LabVIEW-Programm aus
- Wie programmiert man mit LabVIEW
- Überblick über Bibliotheken
	- Grafik
	- Messtechnik
	- Datenverarbeitung
- Stärken und Schwächen

#### Was ist LabVIEW

(**Lab**oratory **V**irtual **I**nstrument **E**ngineering **W**orkbench)

- Universelle grafische Programmiersprache "G "
- Eingebauter Zugang zu g ängigen Schnittstellen f ür die Messtechnik, wie z. B. ADC-Karten, IEEE488 (GPIB), RS232, ...
- Umfangreiche Bibliothek mit Routinen f ü r grafische Darstellung, Auswertung, Numerik, ...

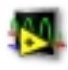

#### Was ist LabVIEW

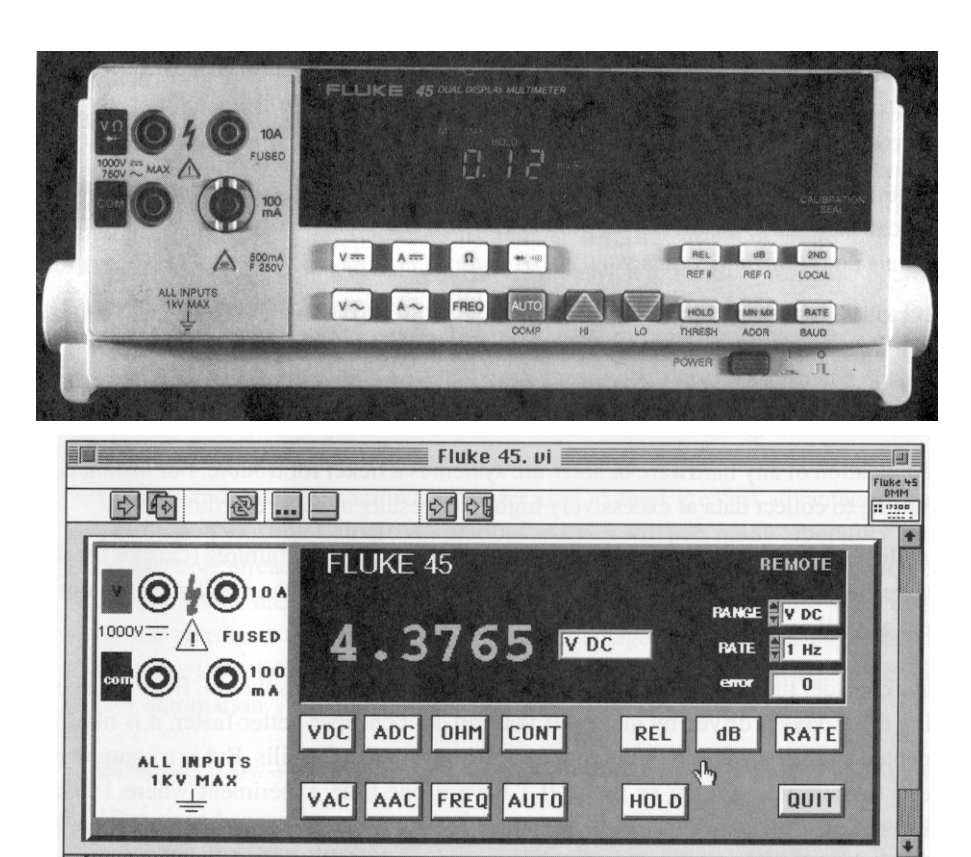

Virtuelle Instrumente (VI)

## Grafische Programmiersprache

#### • C

```
#include <stdio.h>void main(void)
{
  long int i,n,fak=1;
     printf("Zahl: ");
      scanf("%ld",&n) ;
     for(i=2;i == n;i++)\{ \{ \}fak *= i ;
 }
     print("%Id! = %Id\n\]n", n, fak);
}
```
•( <del>)</del>

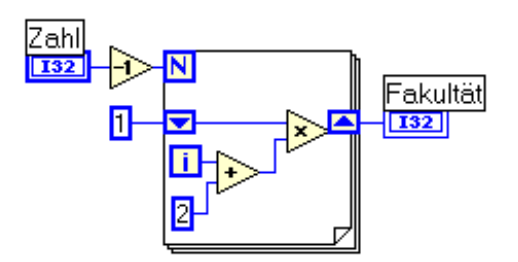

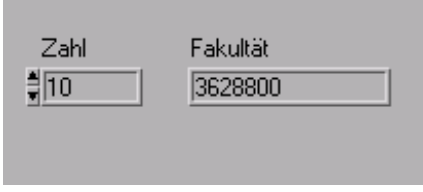

u:\>Zahl: 10 $u:$   $>10!$  = 3628800

------------------------

#include <stdlib.h>

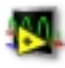

#### **E** Controls × 日回风  $E$  Help abc  $x^*v$  $v -$ <mark>List</mark> **Multiply** जन **E-ToNs** × 向  $Ring$ Computes the product of the inputs. ۹ĥ, D OLE). Works on numbers, arrays of أهبأ numbers, clusters of numbers, arrays ۰ 8 Path 冒 of clusters of numbers, and so on. **& AmalBgleichC.vi** O∆¦⊞@T, 158211 ōālo∧n File Edit Operate Project Windows Help DE 11 13pt Application Font ⊡ ೄाೄि⊣ा∞ा ⊤ॐ  $\overline{\mathbf{B}}$  Functions  $\mathbf{D}$ × ky<br>Run a  $\frac{4}{7}$ 3.00 123  $\text{tr}$  $\mathbf{C}$  $\overline{\triangleright}$ 回路  $\boxed{\Lambda}$  $12.00$ Ь **abc** 囘 해治  $\overline{a}$  A  $\frac{4}{7}$  4.00 D. 廧 冋 Þ 亨 Instr Lib 屬 ाबा **JTT E** AmalBgleichC.vi Diagram  $\blacksquare$ o $\blacksquare$ Σ Eile Edit Operate Project Windows Help F, سياسلا ⊡ ೄूराऋिरा¢ारि াকী 0 to to 2 SI II I 16pt Application Font  $\begin{picture}(20,5) \put(0,0) {\put(0,0){\line(1,0){15}} \put(1,0){\line(1,0){15}} \put(1,0){\line(1,0){15}} \put(1,0){\line(1,0){15}} \put(1,0){\line(1,0){15}} \put(1,0){\line(1,0){15}} \put(1,0){\line(1,0){15}} \put(1,0){\line(1,0){15}} \put(1,0){\line(1,0){15}} \put(1,0){\line(1,0){15}} \put(1,0){\line(1,0){15}} \put(1,0){\line(1,0){15$ 豐  $\frac{a}{\log a}$ [asA) DМ Ρ₿ S, I∕I  $\frac{1}{\sqrt{1-\frac{1}{2}}\sqrt{1-\frac{1}{2}}\sqrt{1-\frac$ ۰ × 圃

#### Bedienelemente

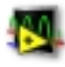

#### Sprachelemente

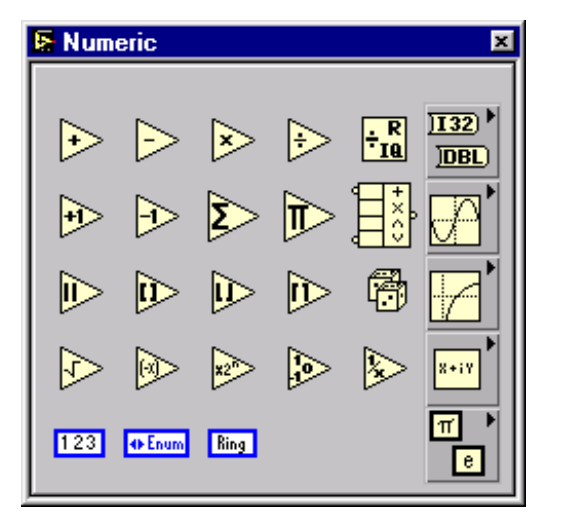

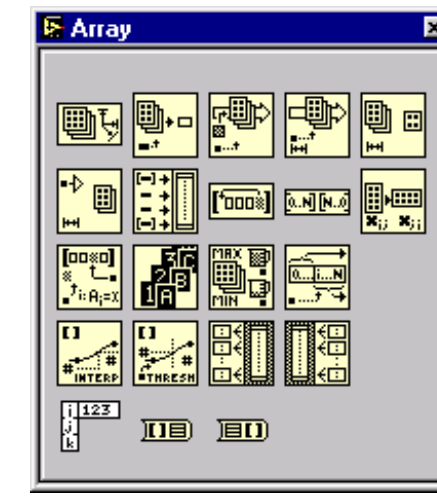

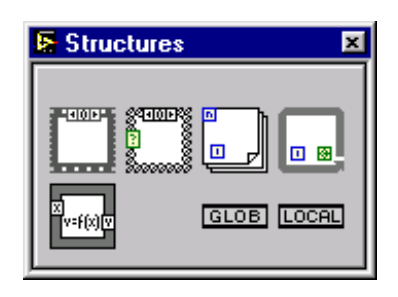

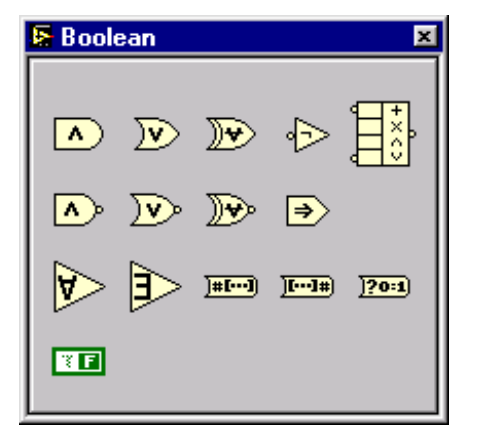

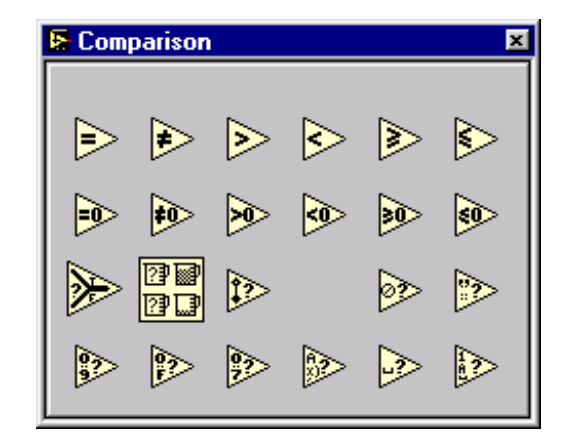

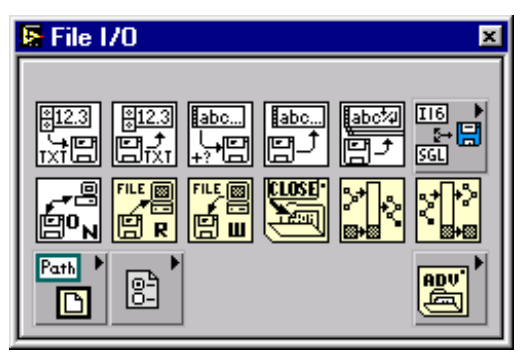

#### ß.

#### Datentypen

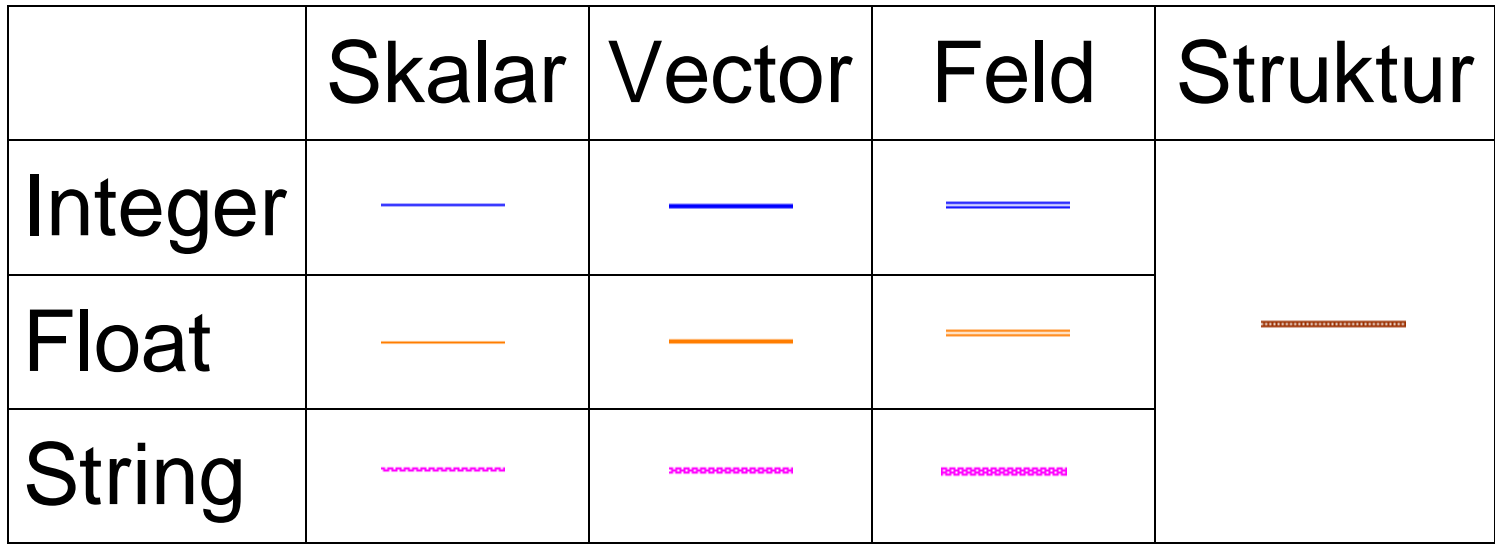

#### Arbeiten mit Vektoren

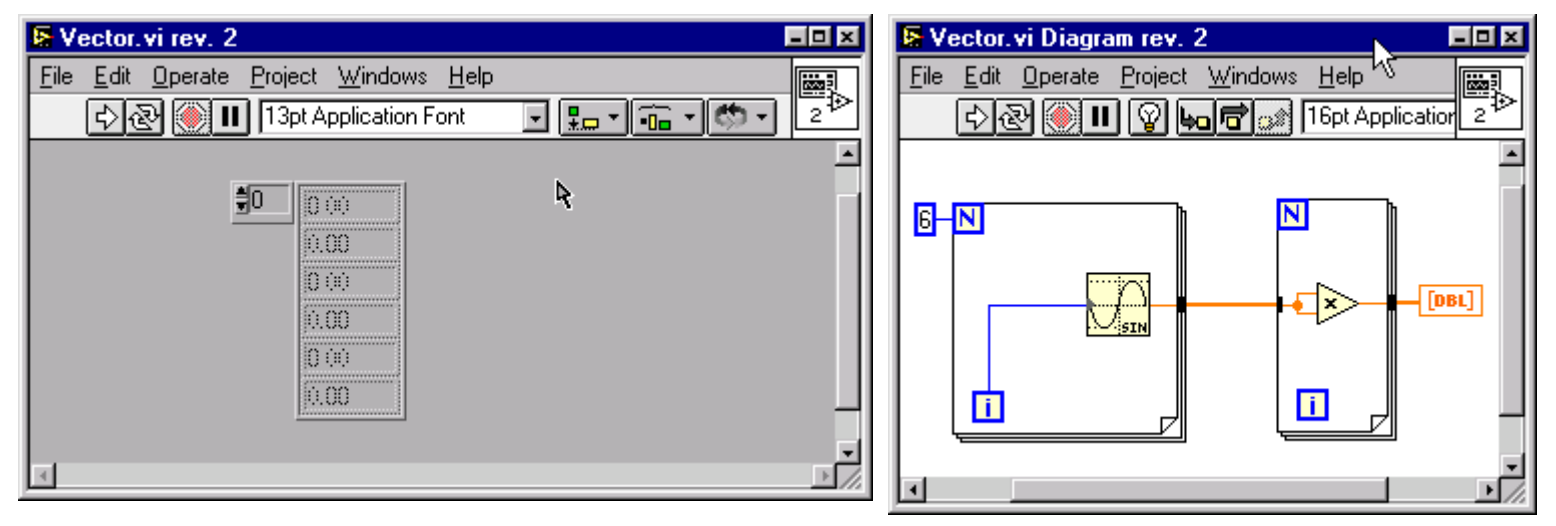

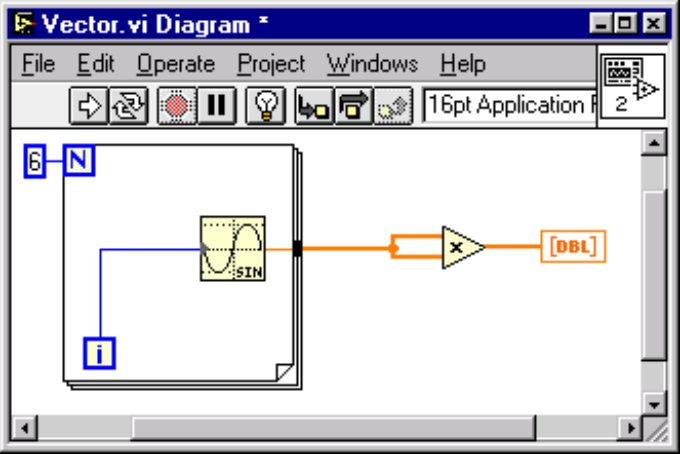

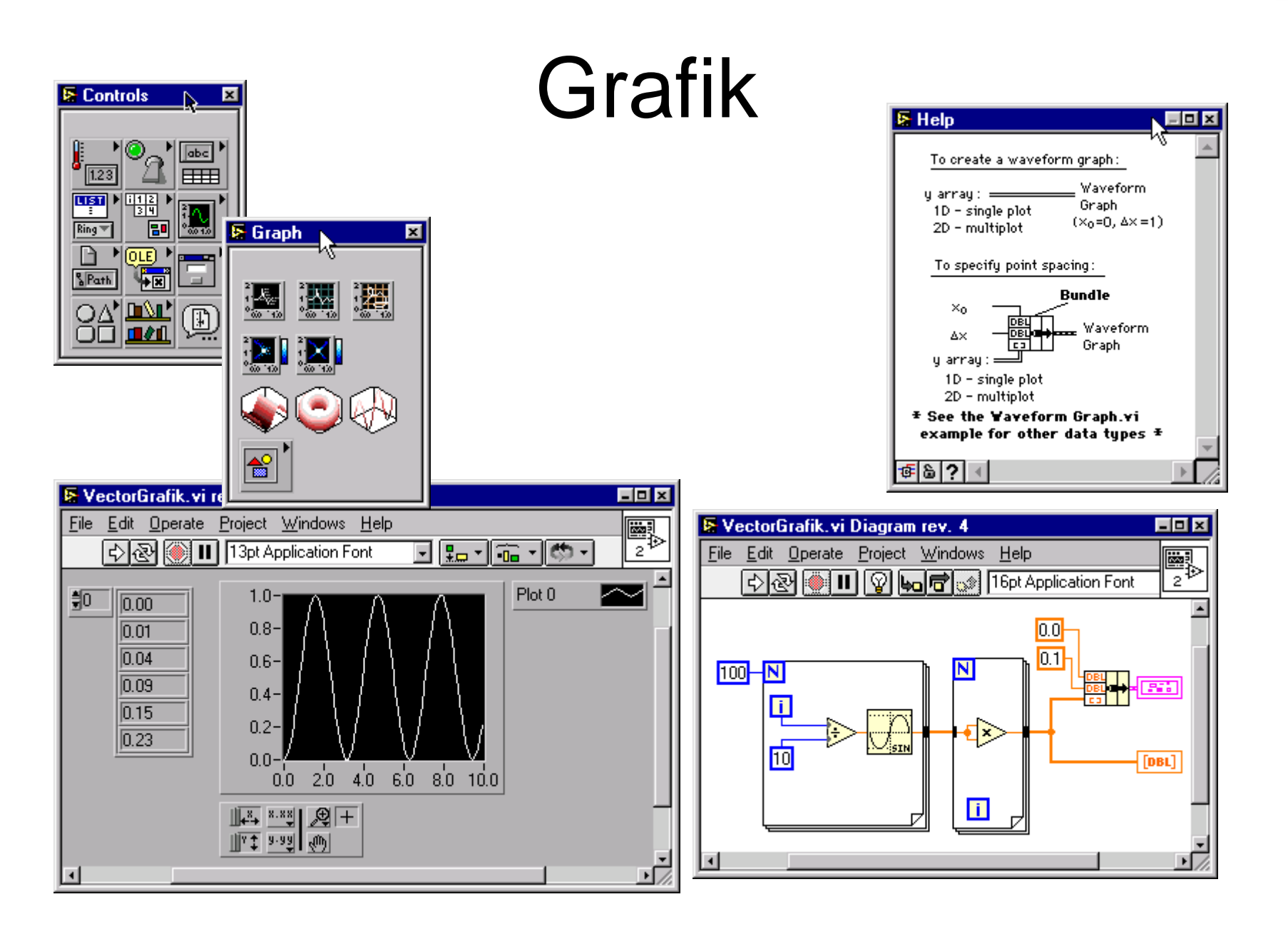

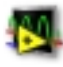

#### Unterprogramme

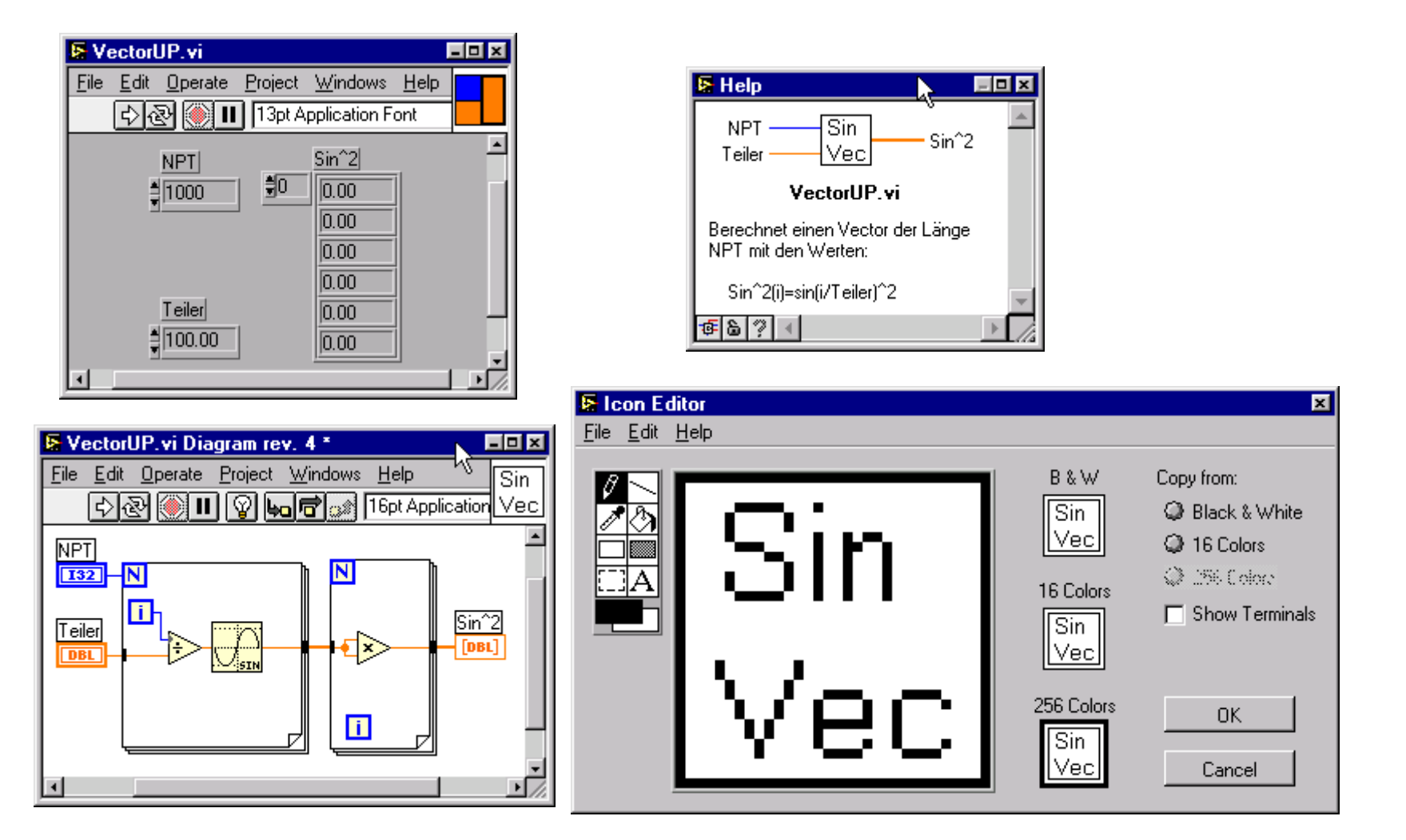

#### Fehlersuche

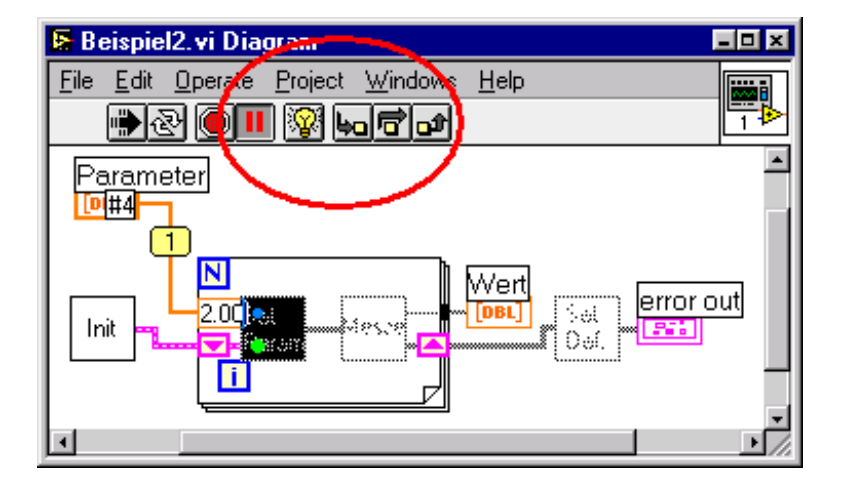

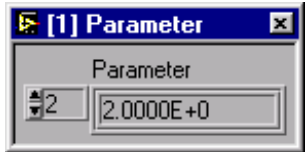

#### Programmablauf durch **Datenfluss**

```
•C
```

```
....Init() :
for(i=0;i< np;i++){
  SetParam(p[i]);
  Wert[i]=Messe();
}
SetDefault();
```
...

Befehle werdender Reihe nachabgearbeitet.

•G

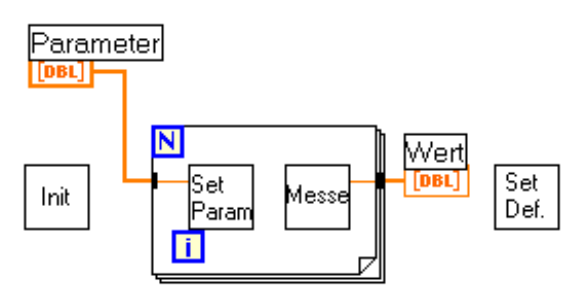

Reihenfolge nicht bestimmt, auf Mehrprozessorrechnern werden mehrere Unterprogramme gleichzeitig laufen.

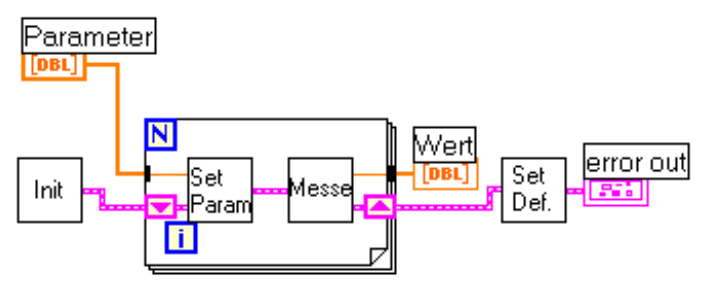

Durch eine zus ätzliche Datenleitung (Error-Cluster) wird eine k ünstliche Datenabh ängigkeit geschaffen. Die Reihenfolge ist so vorbestimmt.

#### Messtechnik

- ADC, DAC, Digital I/O, Framegrabber Bei Karten von NI fertige VI's
- Instrument I/O
	- IEEE 488(.2) mit NI-Karte (IEC-Bus, GPIB)
	- Serielle Schnittstelle
	- VXI ( **V**ME E **<sup>x</sup>**tensions for **I**nstrumentation)
- Soundkarte
- Karten von Fremdherstellern

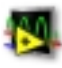

#### ADC, DAC, Digital I/O

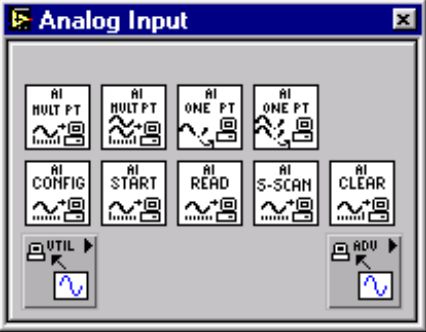

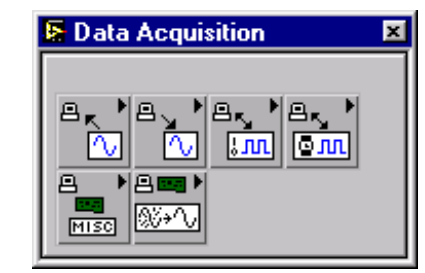

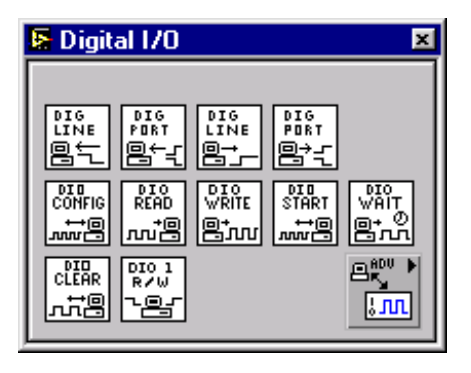

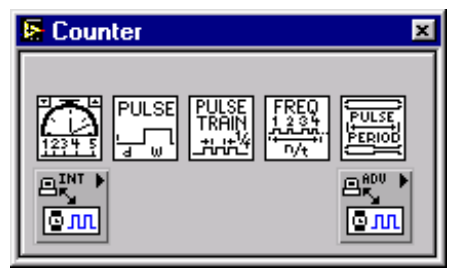

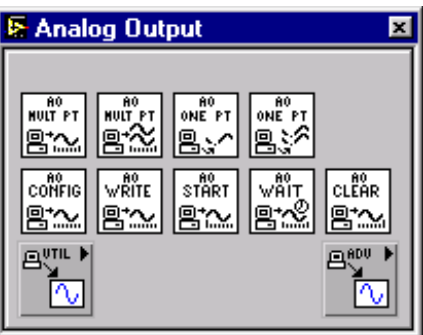

#### Instrument I/O

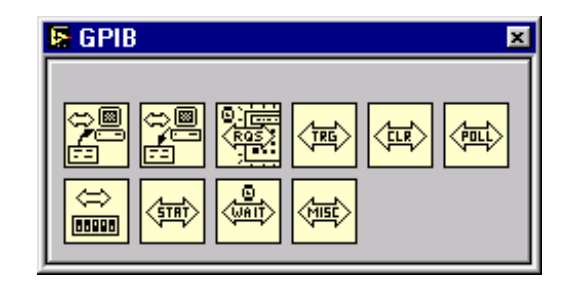

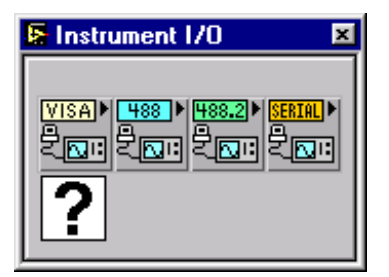

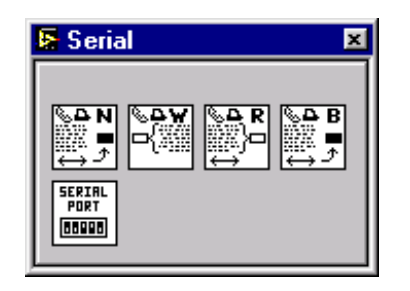

#### Instrument I/O: Gerätetreiber

Für sehr viele Geräte existieren VI's:

- auf der CD
- im Internet
	- http://zone.ni.com/idnet97.nsf/browse
- Bei den Geräteherstellern

# Beispiel für Gerätetreiber:HP 54600

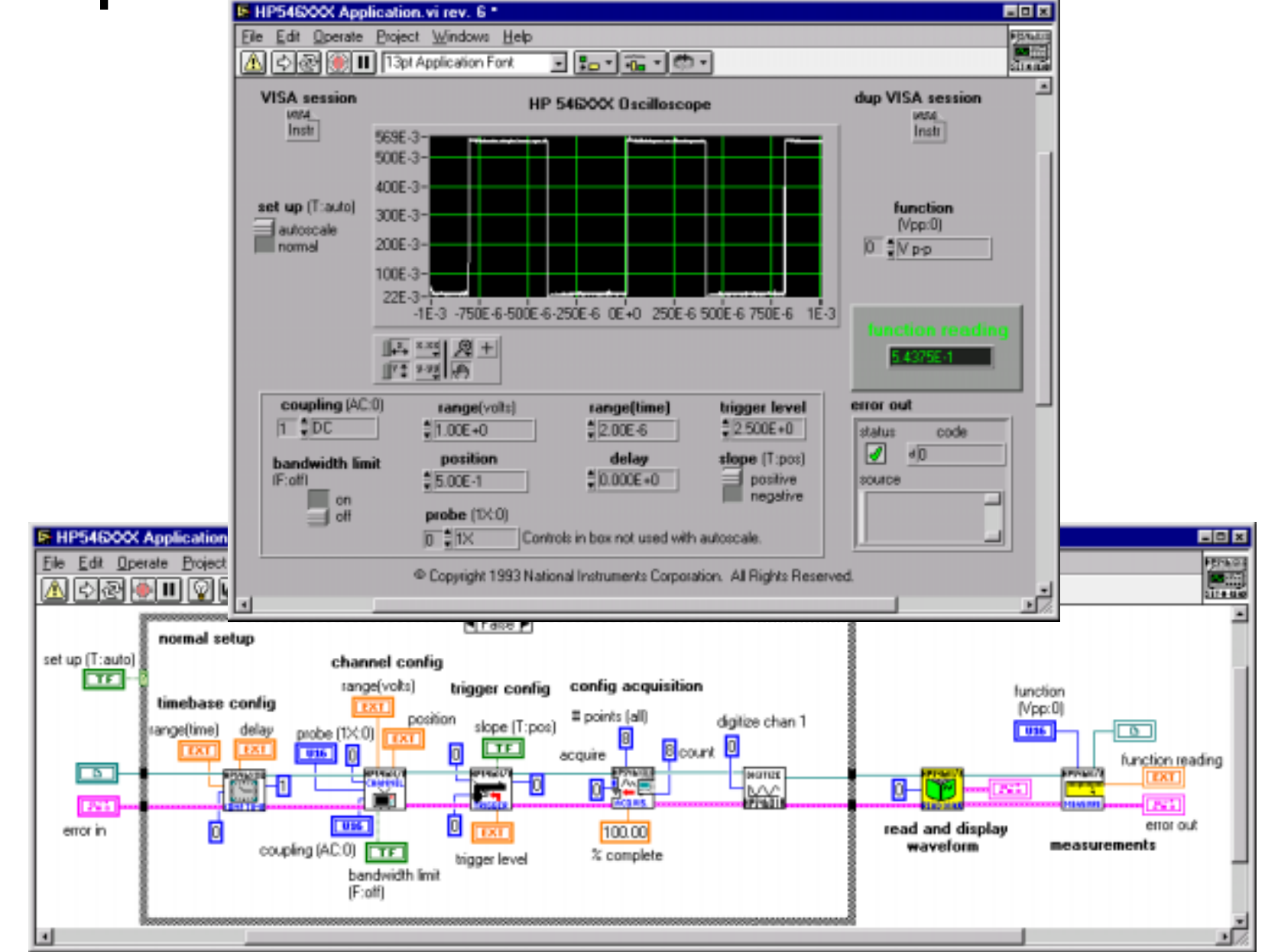

#### Die Soundkarte

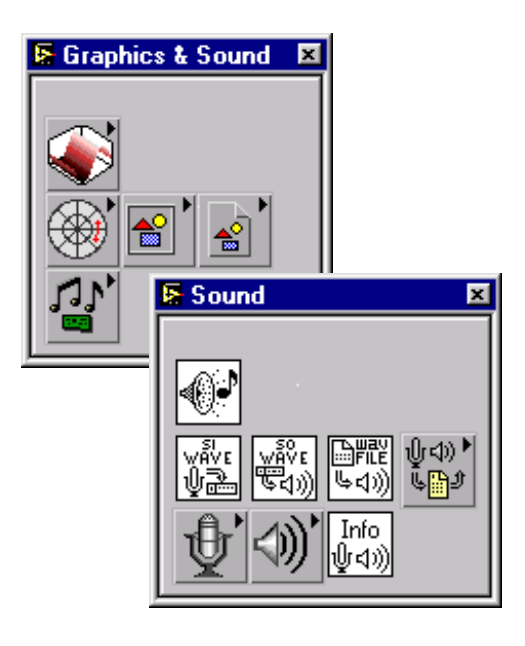

- in fast allen PC's vorhanden
- ermöglicht "Messtechnik" ohne teure Hardware
- · ideal für Übungen in
	- CIP-Pools
	- Praktika
	- Schulen
- leider kein DC und nur wenige Einstellmöglichkeiten

### Datenerfassung mit der **Soundkarte**

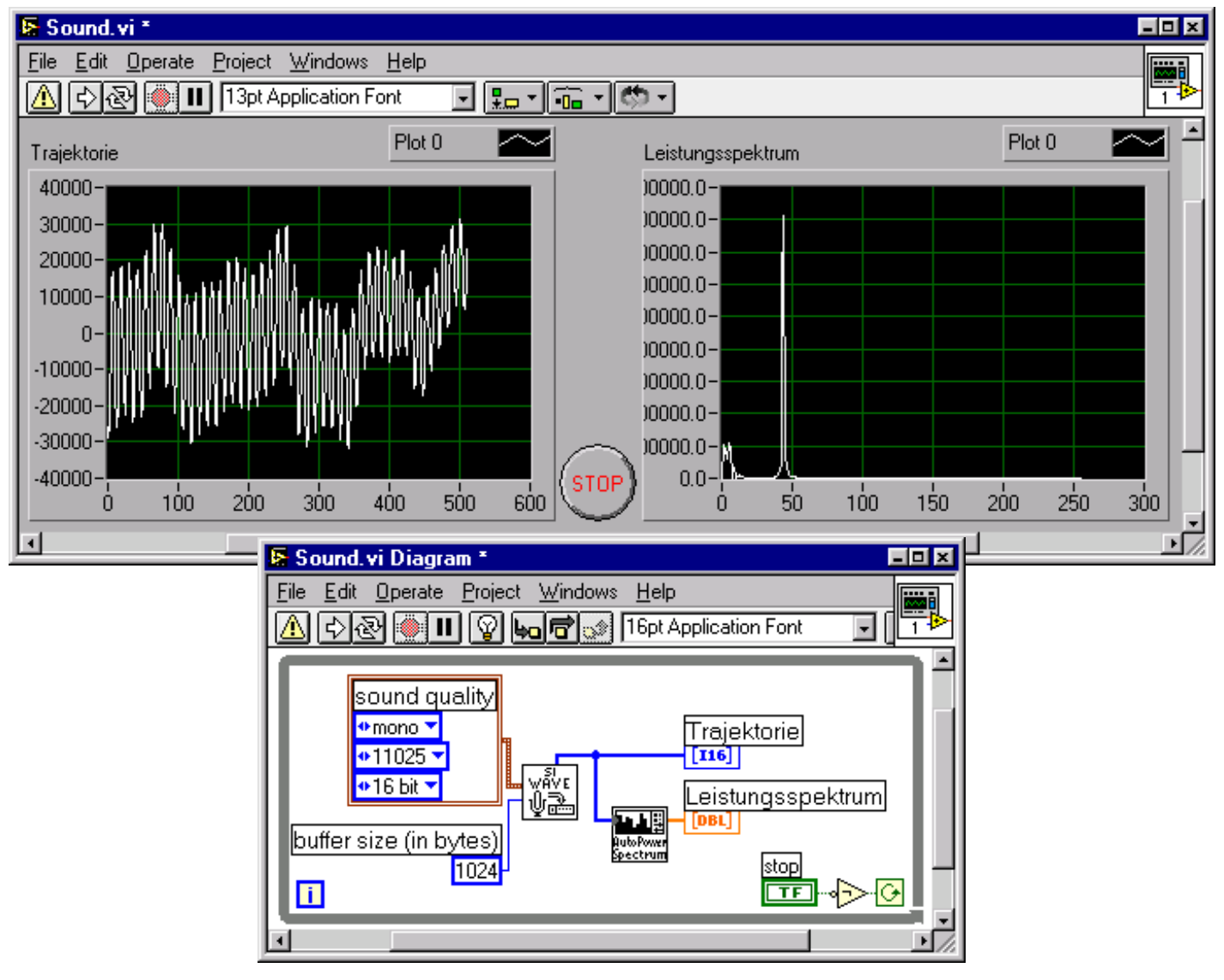

### Karten von Fremdherstellern

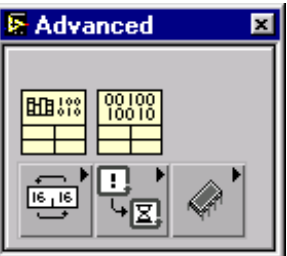

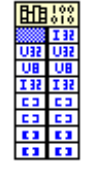

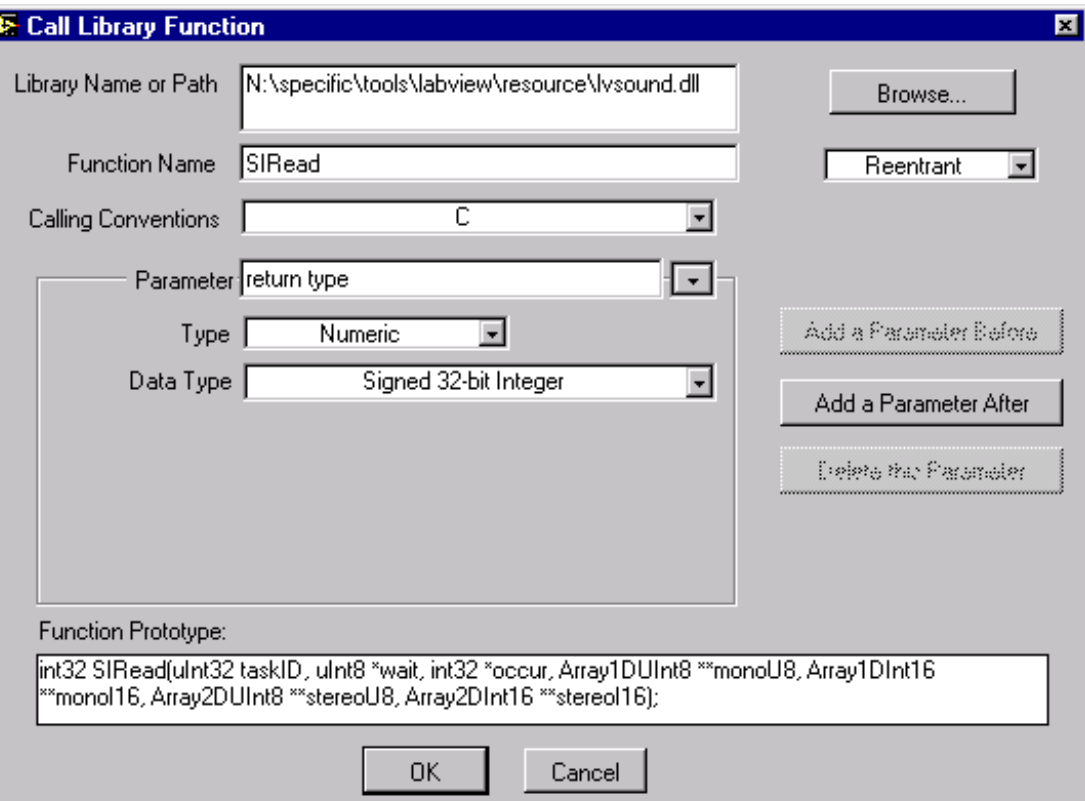

#### Datenverarbeitung

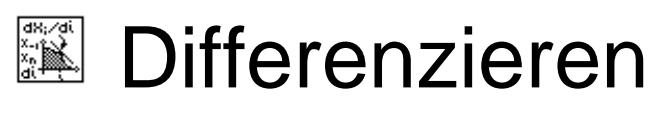

 $\mathbb E$  Korrelation

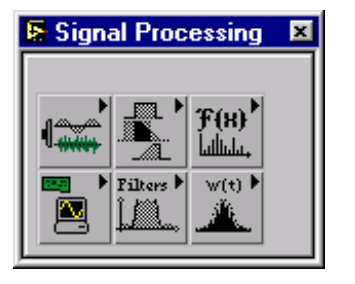

- $|{\mathbf F}({\mathbf s})|$  FFT
	- <sup>豐</sup> Leistungsspektrum
- <u>r</u> Hanningfenster
- Butterworth Filter

#### Add-on Tools

- Application Builder
- Internet Connectivity
- Joint Time-Frequency Analysis
- Digital Filter Design
- •...

Siehe auch www.ni.com/academic/edu\_lic.htm

## Stärken und Schwächen

- + Leicht zu lernen
- + Selbstdokumentierte Programme
- + Messtechnik und Datenverarbeitung
- + Grafische Darstellung
- + Windowsprogrammierung
- -Kein optimierender Compiler
- - Datenflusssteuerung gewöhnungsbedürftig

### Unterstützte Betriebssysteme

- Macintosh
- Unix (Solaris, HP-UX)
- Linux
- Windows
	- z. Z. im NWZLANVersion 5.1

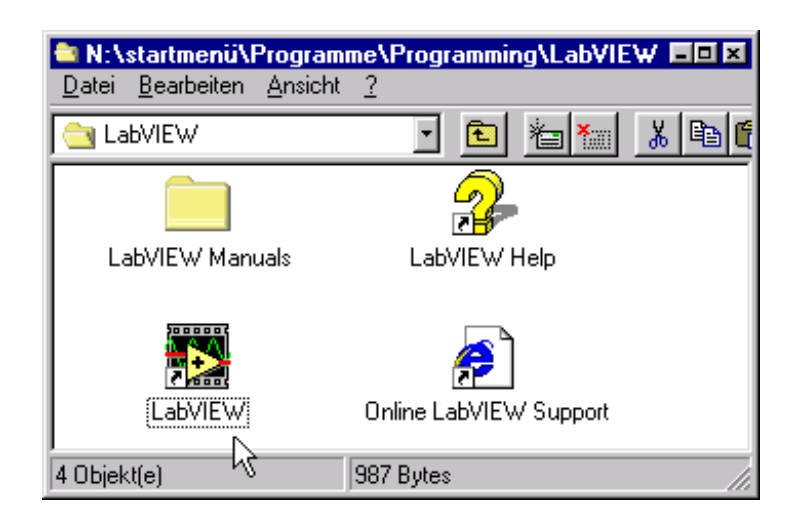

## Hilfe & Dokumentation

- Online Manuals
	- –QuickStart Guide
	- Function and VI Reference Manual
	- –G Programming Reference Manual
	- User Manual
	- –( Code Interface Reference Manual )
- Examples
- CD
	- Tutorial